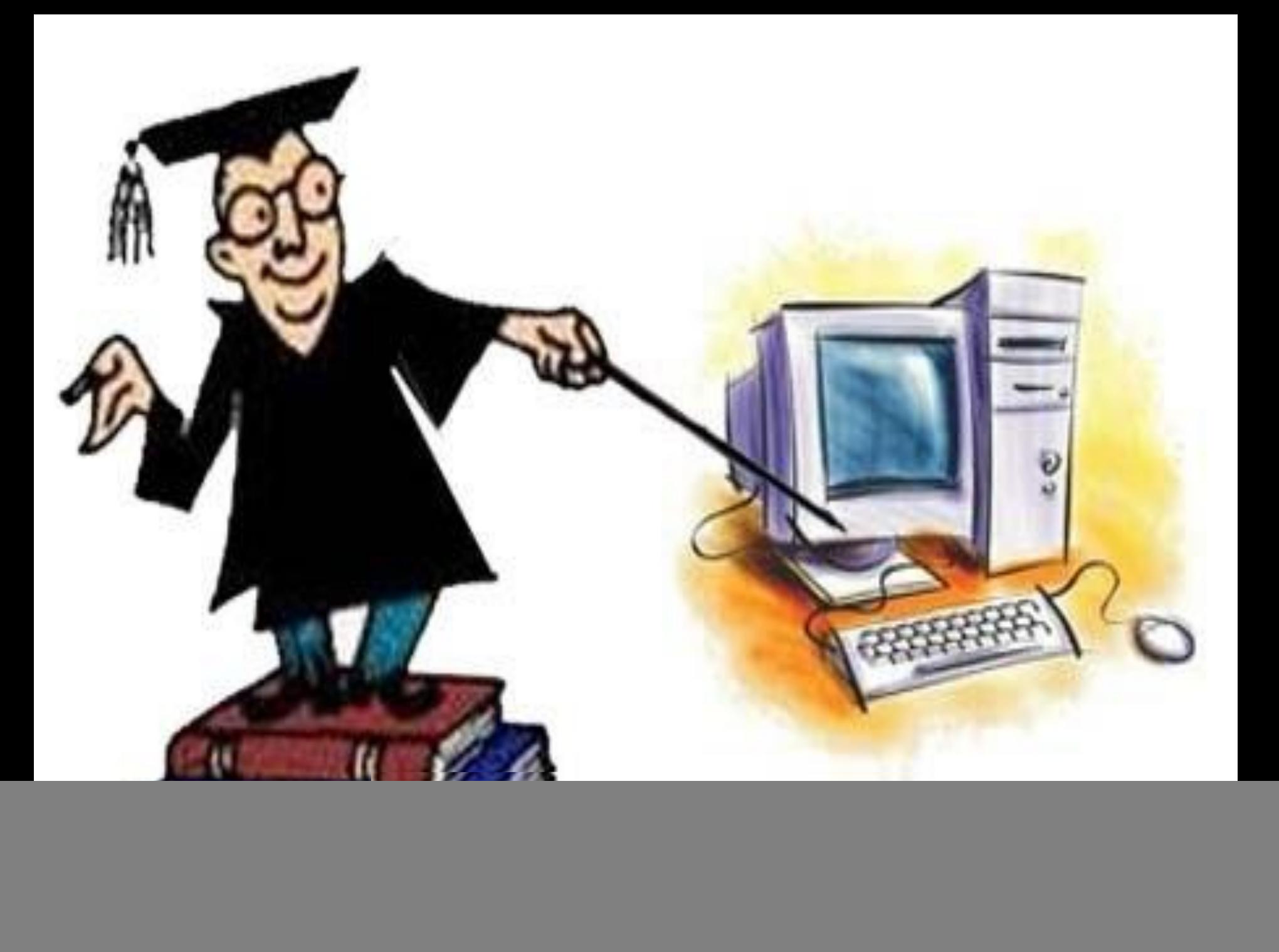

![](_page_1_Picture_0.jpeg)

![](_page_1_Picture_1.jpeg)

*Клавіатура – це один із пристроїв введення даних до комп'ютера, переважно текстових та числових.*

![](_page_1_Picture_3.jpeg)

![](_page_1_Picture_5.jpeg)

![](_page_2_Picture_0.jpeg)

![](_page_2_Picture_1.jpeg)

![](_page_2_Picture_2.jpeg)

 $\odot$  Вивчаємо

![](_page_3_Figure_0.jpeg)

- **■** *Службові клавіші*
- **■** *Алфавітно-цифрові клавіші*
- **■** *Функціональні клавіші*
- **■** *Індикатори*
- **■** *Клавіші керування курсором*

*© Вивчаємо інформатику teach-inf.at.ua* 

![](_page_3_Picture_7.jpeg)

**■** *Додаткові цифрові клавіші*

## **Зміна мови**

*5*

*На мовній панелі, що знаходиться на нижній частині Робочого столу, відображається мова введення символів. Для зміни мови введення мишею один раз натискують на позначці мови. У списку, що розгортається обирають потрібну мову.*

**EN** Английский (США)

RU Русский (Россия)

◆ UK Украинский (Украина)

*© Вивчаємо інформатику teach-inf.at.ua*

![](_page_5_Picture_0.jpeg)

![](_page_5_Picture_1.jpeg)

*У звичайному режимі на екрані відображаються малі букви. Вмикають режим відображення великих літер клавішею Caps Lock.*

*При цьому загоряється індикатор цього режиму. Повторне її натискування вимикає попередній режим.*

![](_page_5_Picture_5.jpeg)

Tab Caps  $Lock$  $\triangle$  Shift Ctrl Alt

*5 Щоб увести розділові знаки, дужки, знаки арифметичних дій та спеціальні символи, що позначені на алфавітноцифрових клавішах, використовують клавішу Shift. Цю клавішу також використовують для введення однієї великої літери. На відміну від клавіші Caps Lock, вона не перемикає режим, і натискати її слід одночасно з клавішею, що містить символ.*

![](_page_6_Picture_3.jpeg)

![](_page_7_Picture_1.jpeg)

Найбільшою за розмірами клавішею на клавіатурі є Пропуск, за допомогою якої розділяються слова в реченнях.

![](_page_7_Picture_3.jpeg)

## **Працюємо за комп'ютером**

*5*

*Завантаж клавіатурний тренажер Stamina. Обери мову введення українська.*

Введи своє прізвище до списку учнів. Для цього в *меню Учні обери вказівку Мученики. Натисни кнопку Новий воїн. Введи своє прізвище. Не забувай що прізвища пишуться з великої літери!*

![](_page_8_Picture_4.jpeg)

*© Вивчаємо інформатику teach-inf.at.ua*

![](_page_8_Picture_6.jpeg)